# <span id="page-0-0"></span>**Email Sharing**

Posts can be shared by email in 1 touch. Each "shared" email produces a unique URL for that post.

# **Topics**

What is email sharing?

How do I share a post from the site?

What URL does the recipient of the email go to when they receive an email that I shared?

Can I turn email [sharing on or off for](#page-1-0)  an individual post?

[What does an email](#page-1-0)  look like when you click the share button?

# **Email Sharing**

Email Sharing **Contact Shart** 

## **What is email sharing?**

Posts can be shared by anyone on the site using 1-touch email share. When a post is added, the catalog administrator makes sure the email share box is selected.

### **How do I share an email from the site?**

The viewer clicks the email button and an email is created using their own email client like Gmail or Outlook. They then add email addresses or customize the message.

# **What URL does the recipient of the email receive?**

The email has information about the post including a unique URL that stays active for 30 days. The URL does not take the viewer back to the original Convey site.

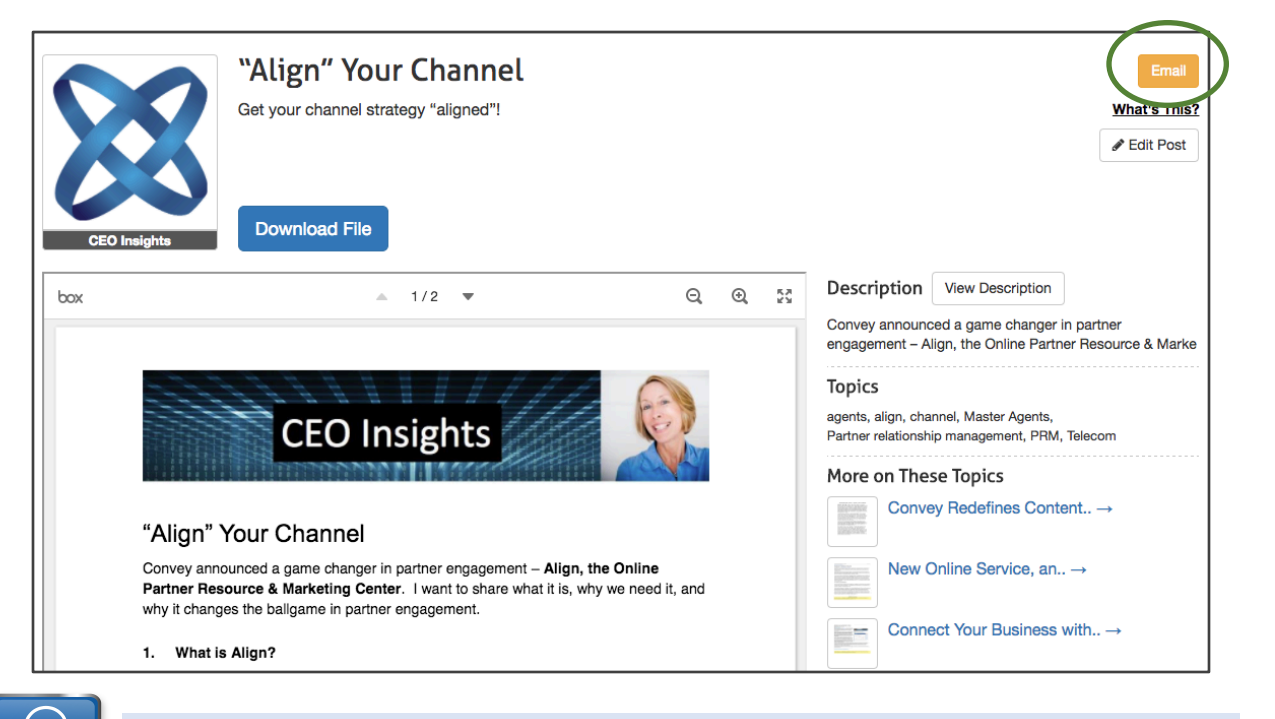

*Use email sharing to deliver content to your customers, or to share ideas with others in your company.*

**Contact Convey -** 1-888-975-1382 **support@conveyservices.com**

**QUICK** 

# <span id="page-1-0"></span>**Email Sharing**

Posts can be shared by email in 1 touch. Each "shared" email produces a unique URL for that post.

# **Topics**

[What is email](#page-0-0)  sharing?

How do I share a [post from the site?](#page-0-0)

What URL does the [recipient of the email](#page-0-0)  go to when they receive an email that I shared?

Can I turn email sharing on or off for an individual post?

What does an email look like when you click the share button?

# **Email Sharing**

## **Can I turn email on or off for a post?**

Yes. Email share is automatically selected, but you can de-select it for an individual post and the email button will not appear.

#### **The Upload File, Allow Email Share**

Upload a PDF, DOC/DOCX, PPT/PPTX. Maximum Size: 1 GB.

#### $+$  Select file **&** Upload

Align Your Channel-Telecom 10-5-16.docx has been uploaded.

- View Online
- Download
- Allow Email Share

## **What does an email look like when I click the email share button?**

The viewer clicks the email button and an email is created using their own email client like Gmail or Outlook. They then add email addresses or customize the message.

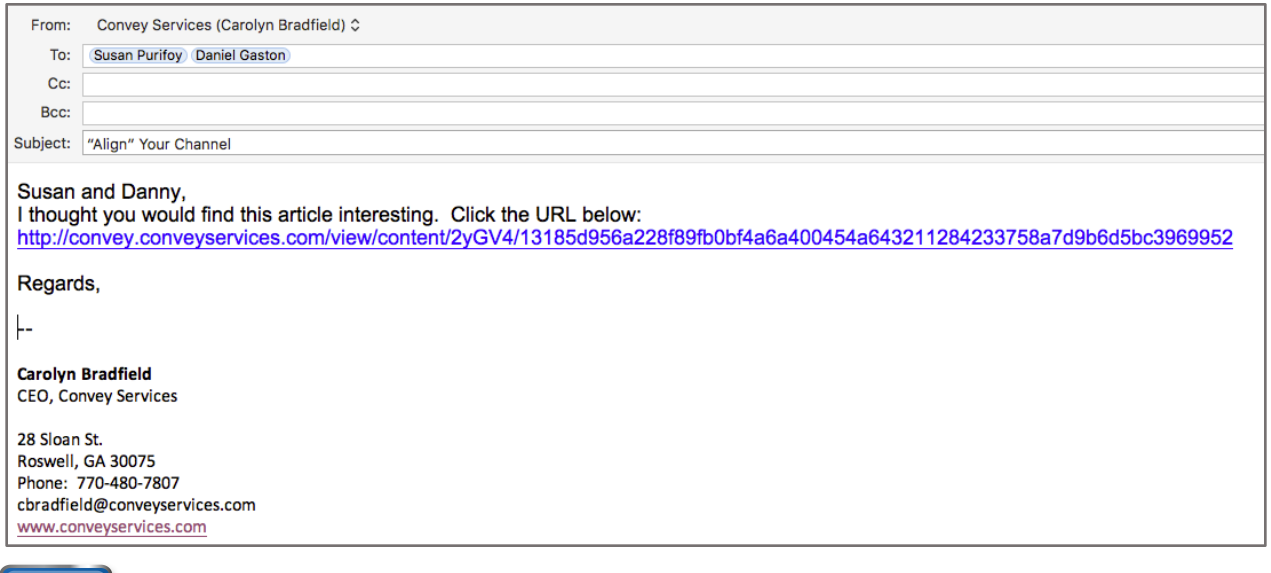

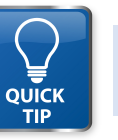

*Customize your email by adding any comments to the message and add the recipient address from your contact list.*

**Contact Convey -** 1-888-975-1382 **support@conveyservices.com**